#### Προβολή Ευρωπαϊκής Εβδομάδας Αθλητισμού στα Μέσα Κοινωνικής Δικτύωσης

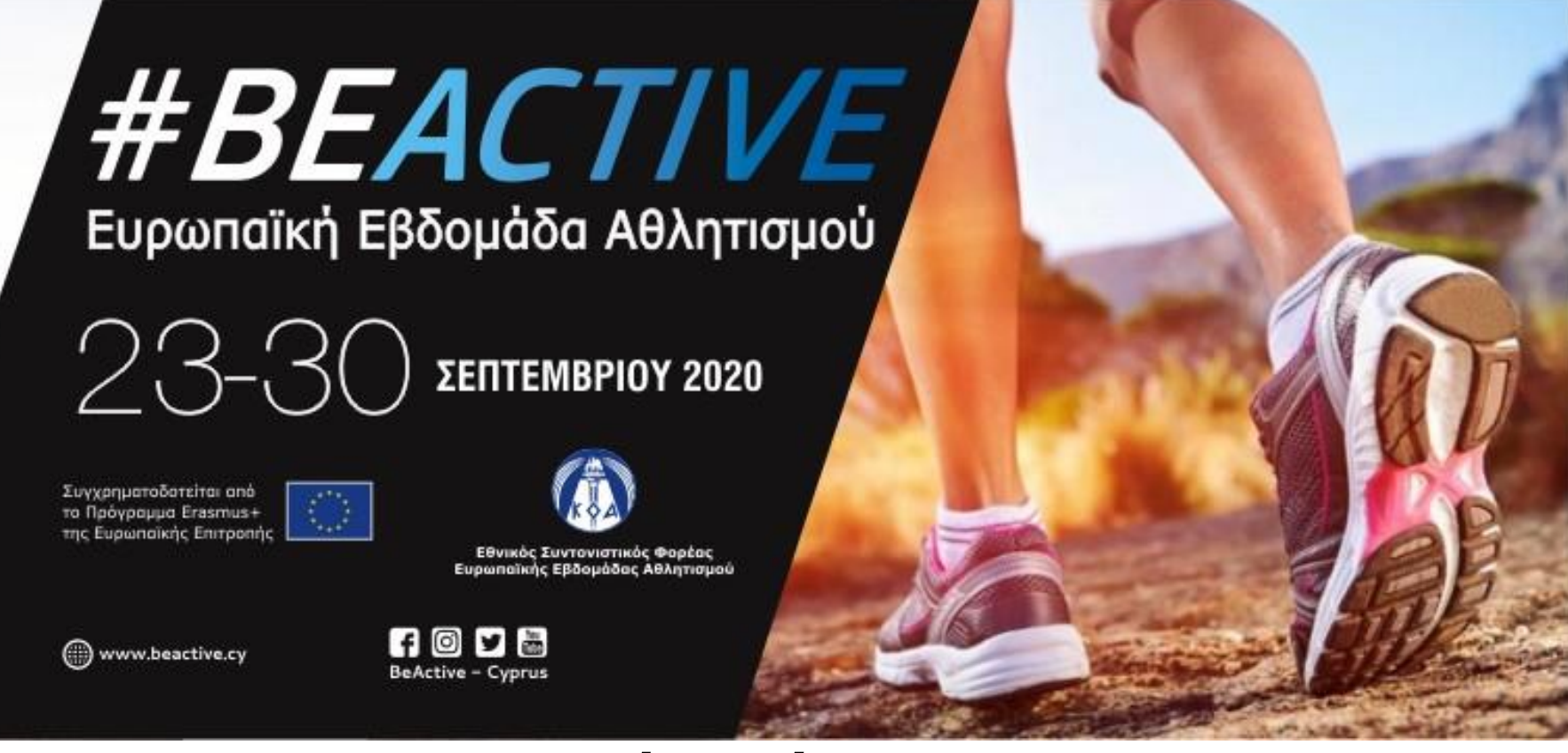

#### *www.beactive.cy*

#### *Μάριος Χριστοδούλου - Διαχειριστής Εθνικής Ιστοσελίδας EWoS*

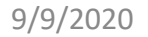

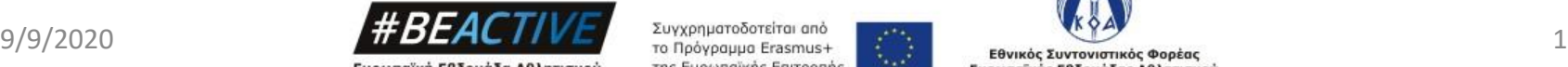

Ευρωπαϊκή Εβδομάδα Αθλητισμού 23-30 Σεπτεμβρίου

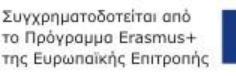

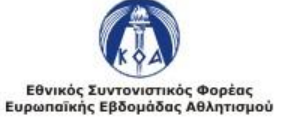

#### **Εκστρατεία Επικοινωνίας, Ευαισθητοποίησης, Διαφήμιση/Προβολή της ΕΕΑ**

- ✓ Χρησιμοποίηση του label **#BeActive**
- ✓ Χρήση και πλήρης αξιοποίηση Εκστρατείας Επικοινωνίας και των εργαλείων της την οποία θα ετοιμάσει η ΕΕ για την ΕΕΑ
- ✓ **Εθνική Ιστοσελίδα της ΕΕΑ (Κύπρος) www.beactive.cy**
- ✓ **Facebook Page EEA Κύπρος BeActive-Cyprus**
- ✓ Ιστοσελίδα της Ευρωπαϊκής Επιτροπής για την ΕΕΑ **[http://ec.europa.eu/sport/week/index\\_en.htm](http://ec.europa.eu/sport/week/index_en.htm)**
- ✓ Facebook page KOA **Κυπριακός Οργανισμός Αθλητισμού - KOA**
- ✓ Ιστοσελίδα ΚΟΑ **http://cyprussports.org/**
- ✓ Ιστοσελίδες/Facebook/Twitter/LinkendIn/ Ανακοινώσεις/Δελτία Τύπου όλων των φορέων που θα εμπλακούν.
- ✓ Εγκύκλιοι Υπουργείων.
- $\checkmark$  Διαφημιστική υλικό (π.χ. βραχιολάκια,, t-shirts, stickers, κ.α.).
- ✓ Παραγωγή πολυμέσων και ψηφιακών προϊόντων (π.χ. φωτογραφίες, αφίσες, banners, flyers, videos, webbanners, roll-ups)
- $\checkmark$  MME.
- ✓ Διασκέψεις Τύπου πριν την έναρξη και μετά τη λήξη της εκδήλωσης.
- ✓ Προβολή από τους χορηγούς (ιστοσελίδες, flyers)

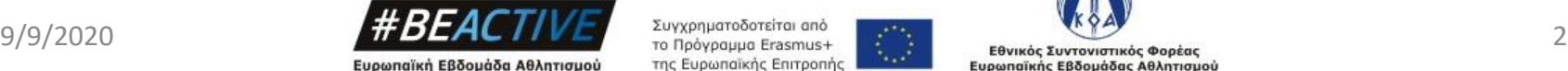

23-30 Σεπτεμβρίου

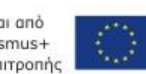

#### **Εργαλεία Επικοινωνίας, Ευαισθητοποίησης & Προβολής της ΕΕΑ**

- ✓ Το Label:(ολογράφως): **Ευρωπαϊκή Εβδομάδα Αθλητισμού** ή **European Week of Sport**  (Τα ακρώνυμα ΕΕΑ και EWoS δεν θα χρησιμοποιούνται)
- ✓ Το hashtag: **#BeActive (αναφορά ότι το σλόγκαν της Ευρωπαϊκής Εβδομάδας Αθλητισμού είναι #BeActive** – **(**Δεν μεταφράζεται στα ελληνικά)
- ✓ **Να αναφέρεται ότι αποτελεί πρωτοβουλία και συγχρηματοδοτείται από το Πρόγραμμα Erasmus + της Ευρωπαϊκή Επιτροπής.**
- ✓ Αναφορά στον **ΚΟΑ ως Εθνικός Συντονιστικός Φορέας για τη διοργάνωση της Ευρωπαϊκής Εβδομάδας Αθλητισμού στην Κύπρο και το νέο λογότυπο του ΚΟΑ.**
- ✓ **Αναφορά και χρήση λογότυπου του /ων Χορηγού/ων Επικοινωνίας: tbd**

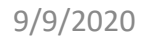

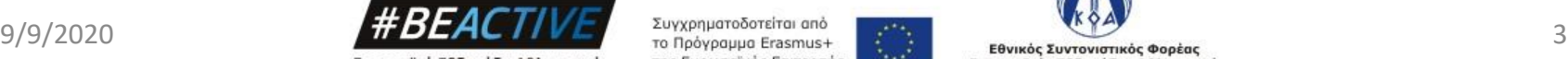

Ευρωπαϊκή Εβδομάδα Αθλητισμού 23-30 Σεπτεμβρίου

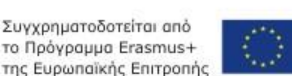

Ευρωπαϊκής Εβδομάδας Αθλητισμού

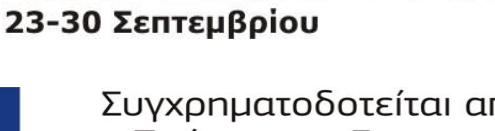

'#BEACTIVE

Ευρωπαϊκή Εβδομάδα Αθλητισμού

Συγχρηματοδοτείται από το Πρόγραμμα Erasmus+ της Ευρωπαϊκής Επιτροπής

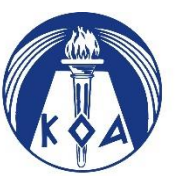

Εθνικός Συντονιστικός Φορέας Ευρωπαϊκήs Εβδομάδαs Αθλητισμού

## Σκοπός Ιστοσελίδας

Η δημιουργία ενός κεντρικού σημείου αναφοράς στο οποίο μπορούν να απευθύνονται για όλες τις πληροφορίες που αφορούν την Ευρωπαϊκή Εβδομάδα Αθλητισμού τόσο οι φορείς όσο και οι συμμετέχοντες.

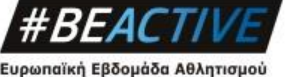

23-30 Σεπτεμβρίου

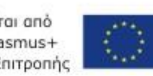

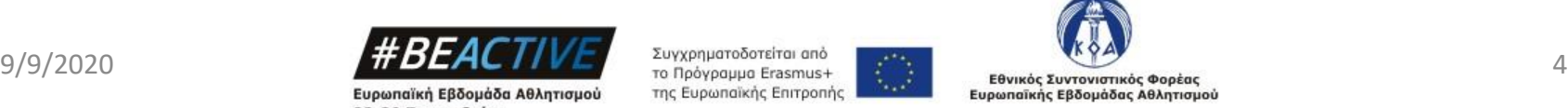

## Δυνατότητες

- Φορείς:
	- ✓ Εγγραφή χρηστών.
	- ✓ Εγγραφή και ενημέρωση δράσεων (Ευρωπαϊκής Εβδομάδας Αθλητισμού και #BeActive).
	- ✓ Εύρεση όλου του υλικού που είναι διαθέσιμο για τις διάφορες δράσεις.
- Συμμετέχοντες:
	- ✓ Ευρετήριο όλων των δράσεων που θα διεξαχθούν.
		- Ημερολογιακά.
		- Γεωγραφικά.
		- Με βάση των φορέα που το οργανώνει.
	- ✓ Οπτικοακουστικό υλικό από τις διάφορες εκδηλώσεις.

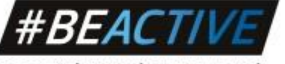

Ευρωπαϊκή Εβδομάδα Αθλητισμού 23-30 Σεπτεμβρίου

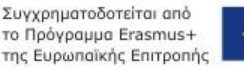

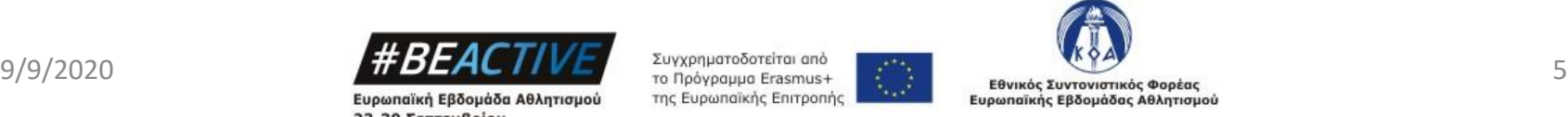

## Περιεχόμενα

- Αρχική
- Ευρωπαϊκή Εβδομάδα Αθλητισμού
	- ✓ Εν συντομία
	- ✓ Εθνικός Συντονιστικός Φορέας ΚΟΑ
- Οι Συνεργάτες μας
	- ✓ Φορείς Εταίροι
	- ✓ Πρεσβευτές
	- ✓ Χορηγοί
	- ✓ Ευρωπαϊκή Επιτροπή
- Δράσεις / Εκδηλώσεις
	- ✓ Δράση Ευρωπαϊκής Εβδομάδας Αθλητισμού (23-30 Σεπτεμβρίου)
	- ✓ Δράση #BeActive (για την υπόλοιπη χρονιά)

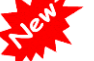

- ✓ Δράσεις 2019
- ✓ Δράσεις 2018
- ✓ Δράσεις 2017
- ✓ Δράσεις 2016
- ✓ Δράσεις 2015
- Νέα και Ειδήσεις
	- ✓ Τελευταία Νέα
	- ✓ Διαγωνισμοί

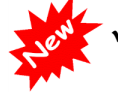

✓ COVID 19

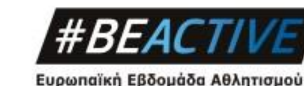

23-30 Σεπτεμβρίου

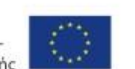

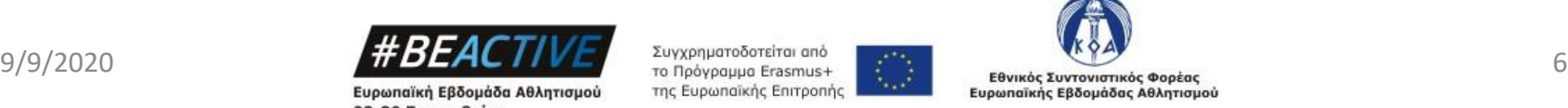

## Περιεχόμενα

- Γκαλερί
	- ✓Φωτογραφίες ✓Βίντεο
- Υλικό για Προβολή
	- ✓Εργαλειοθήκη
	- ✓Ενημερωτικό Υλικό
	- *(Οι επισκέπτες μπορούν να βλέπουν μόνο το περιεχόμενο, οι εγγεγραμμένοι χρήστες έχουν το δικαίωμα να το κατεβάζουν)*
- Επικοινωνία

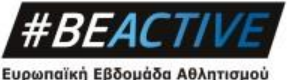

23-30 Σεπτεμβρίου

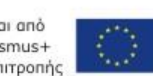

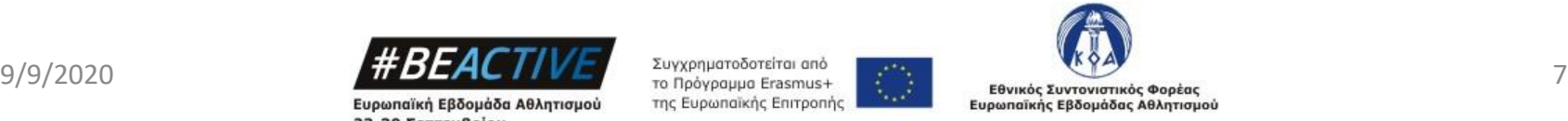

# Εγγεγραμμένοι Διοργανωτές

- O KOA στο πλαίσιο συμμόρφωσης με το Γενικό Κανονισμό Προστασίας Προσωπικών Δεδομένων (GDPR) προχωράει στην επικαιροποίηση των στοιχείων των φορέων / διοργανωτών.
- Όλοι οι εγγεγραμμένοι φορείς, θα πρέπει να συμπληρώσουν ένα ερωτηματολόγιο στο οποίο θα δηλώνουν την ηλεκτρονική τους διεύθυνση και θα δίνουν τη συγκατάθεση τους για την επεξεργασία των δεδομένων τους από το ΚΟΑ για τους σκοπούς της Ευρωπαϊκής Εβδομάδας Αθλητισμού.
- Αφού συμπληρωθεί το ερωτηματολόγιο θα ενεργοποιείτε ξανα ο λογαριασμός σας εντός της επόμενης εργάσιμης ημέρας. Θα γίνετε ενημέρωση προς εσάς μέσω ηλεκτρονικού ταχυδρομείου.
- Μέσω του λογαριασμού σας μπορείτε να προβείτε σε αλλαγές στις προσωπικές ρυθμίσεις είτε ακόμα και σε διαγραφή του.
- Θα σταλεί ηλεκτρονικό μήνυμα και θα υπάρχει σύνδεσμος στην αρχική σελίδα που θα σας παραπέμπει στο ερωτηματολόγιο.

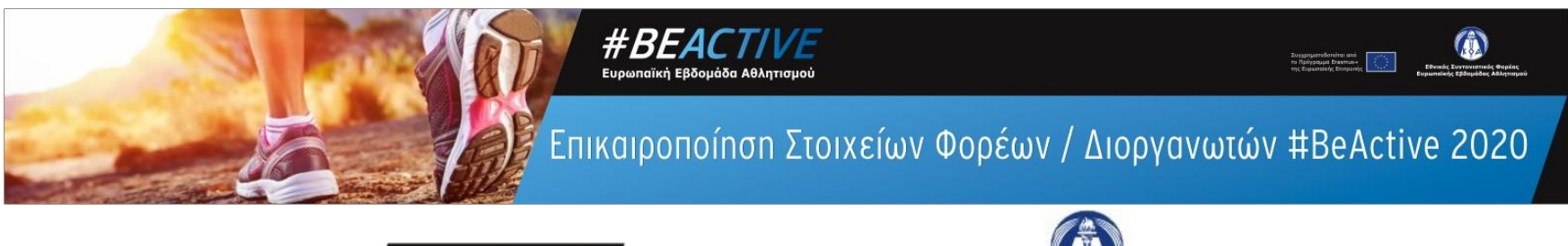

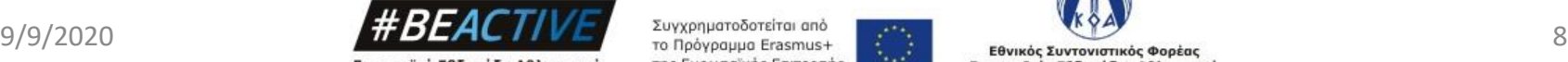

Ευρωπαϊκή Εβδομάδα Αθλητισμού 23-30 Σεπτεμβρίου

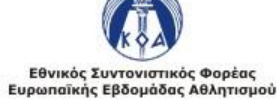

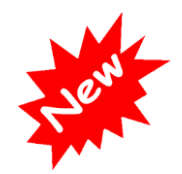

## Χρήση «Cookies»

- Για την ορθή χρήση της ιστοσελίδας θα πρέπει να γίνεται αποδοχή της χρήσης των «Cookies», τουλάχιστον αυτών που είναι υποχρεωτικά.
- Η αποδοχή των «Cookies» θα εμφανίζεται κάτω δεξιά στην οθόνη σας.

Το #beactive.cy χρησιμοποιεί cookies, για εξατομίκευση περιεχομένου, παροχή λειτουργιών μέσων κοινωνικής δικτύωσης και ανάλυση των δεδομένων επισκεπτών. Κάντε κλικ παρακάτω για να επιβεβαιώσετε ότι συμφωνείτε με τη χρήση αυτής της τεχνολογίας στο Web. Οποιαδήποτε στιγμή, μπορείτε να αλλάξετε γνώμη και να αλλάξετε επιλογές συγκατάθεσης, επιστρέφοντας σε αυτό τον ιστότοπο. Όροι χρήσης Ρυθμίσεις Δ

#### Δεν αποδέχομαι Αποδέχομαι

Cookie settings: ■Necessary | Preferences | Statistics

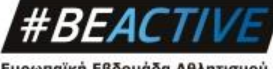

Ευρωπαϊκή Εβδομάδα Αθλητισμού 23-30 Σεπτεμβρίου

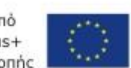

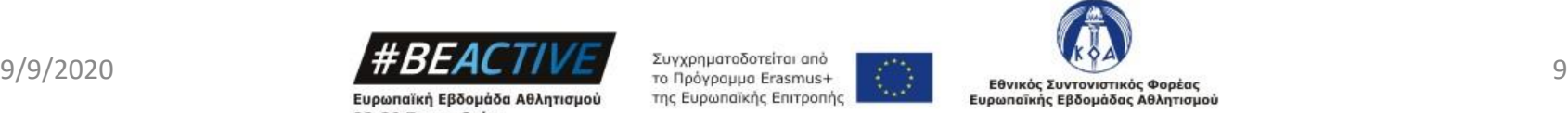

## Εγγραφή Διοργανωτή

- 1. Πηγαίνουμε στην αρχική σελίδα της ιστοσελίδας πληκτρολογώντας τον σύνδεσμο *www.beactive.cy*
- 2. Επιλέγουμε το εικονίδιο «Γίνε Διοργανωτής | Εγγραφή Δράσης»

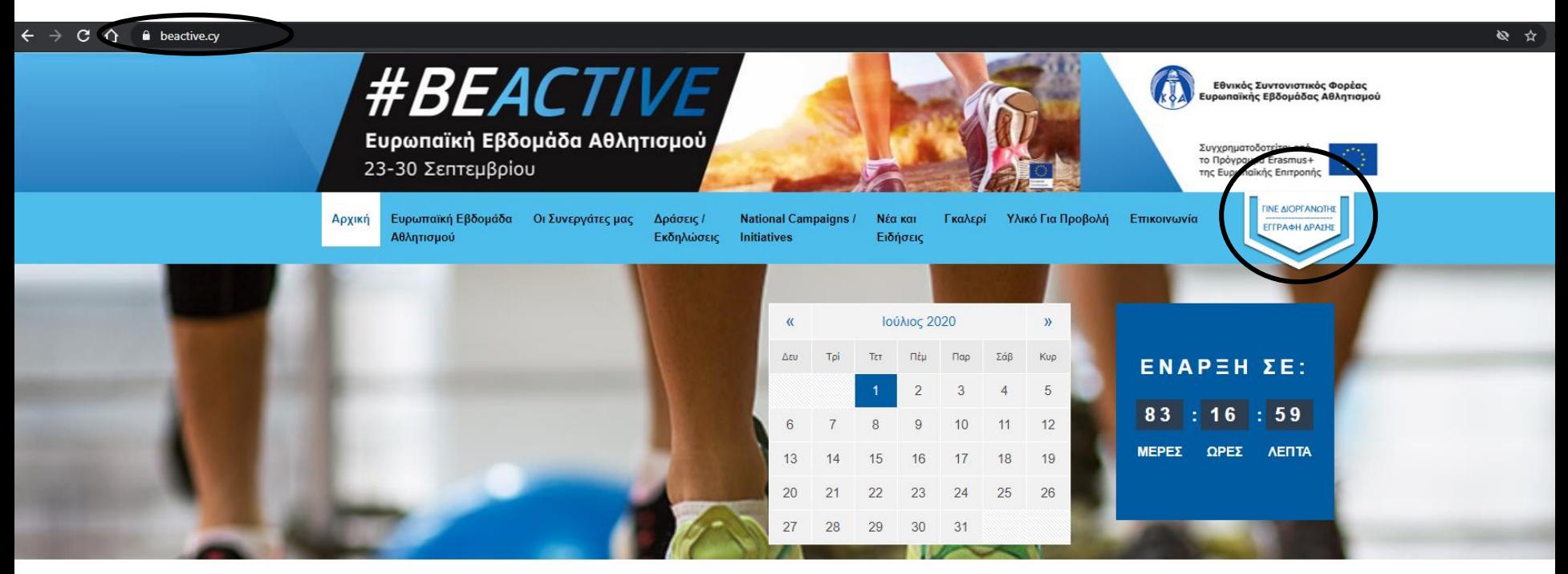

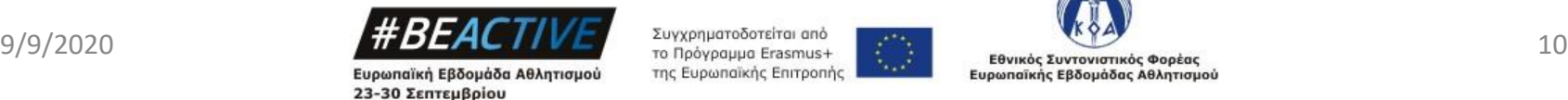

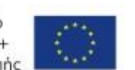

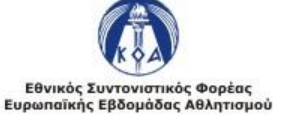

## Εγγραφή Διοργανωτή

#### Επιλέγουμε το κομβίον «Εγγραφή Διοργανωτή»

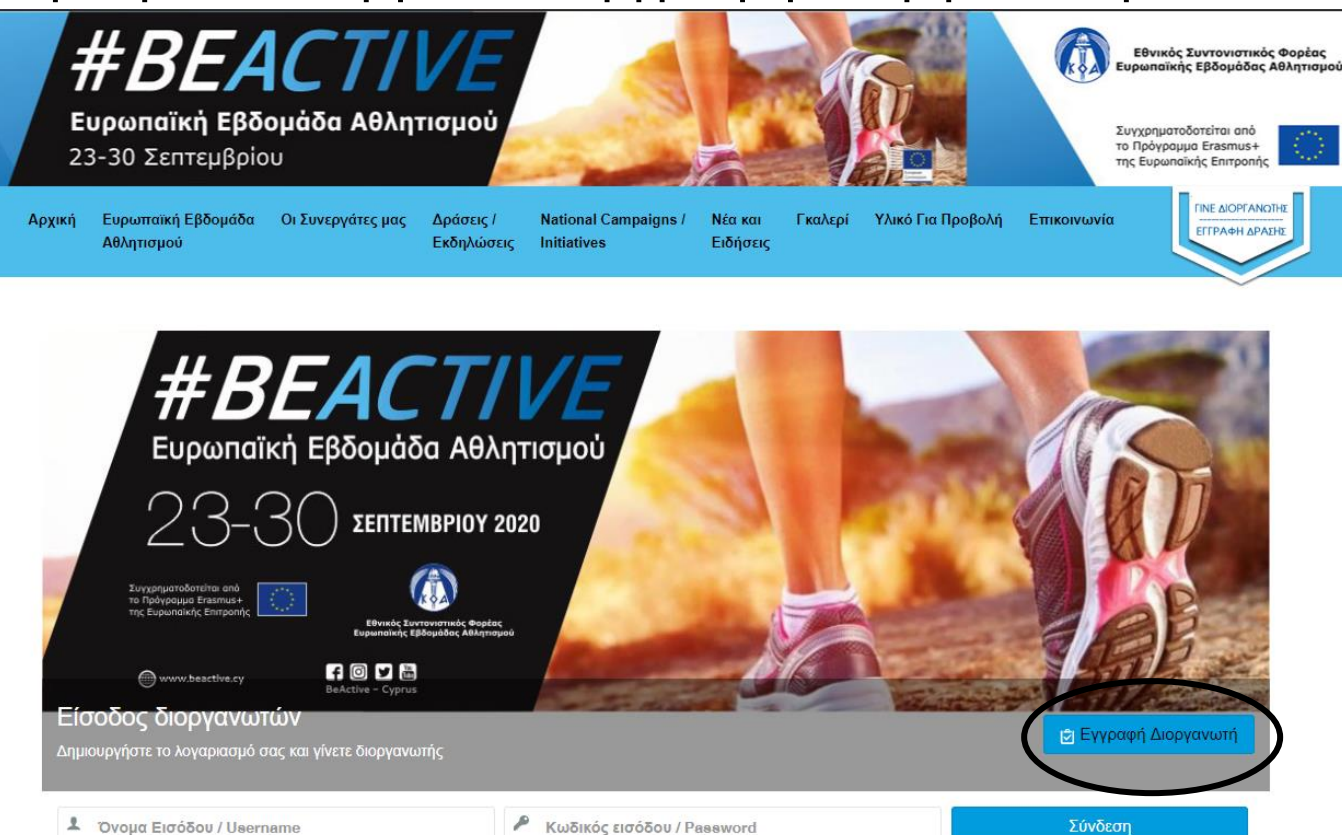

<sup>1</sup> Να με θυμάσαι Forgot Username? Forgot Password? Επανάληψη αποστολής κωδικού ενεργοποίησης;

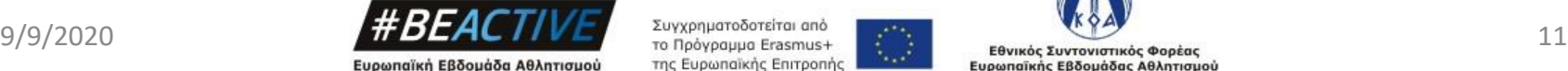

23-30 Σεπτεμβρίου

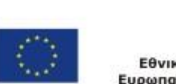

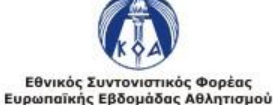

## Εγγραφή Νέου Διοργανωτή – Στοιχεία Χρήστη

Τα στοιχεία με αστερίσκο είναι υποχρεωτικά.

- 1. Όνομα και Επίθετο.
- 2. Όνομα Εισόδου (username) Μοναδικό.
- 3. Ηλεκτρονικό ταχυδρομείο Μοναδικό.
- 4. Κωδικός Εισόδου (Τουλάχιστοv 4 χαρακτήρες).
- 5. Επιβεβαίωση Κωδικού Εισόδου.
- 6. Επιλέγουμε το σημείο «Ι'm not a robot».
- 7. Πιέζουμε το κομβίον «Επόμενο».

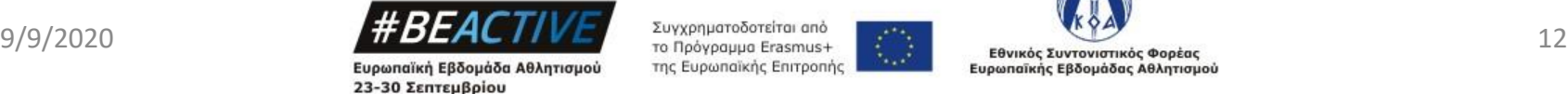

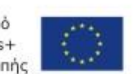

## Εγγραφή Διοργανωτή – Στοιχεία Χρήστη

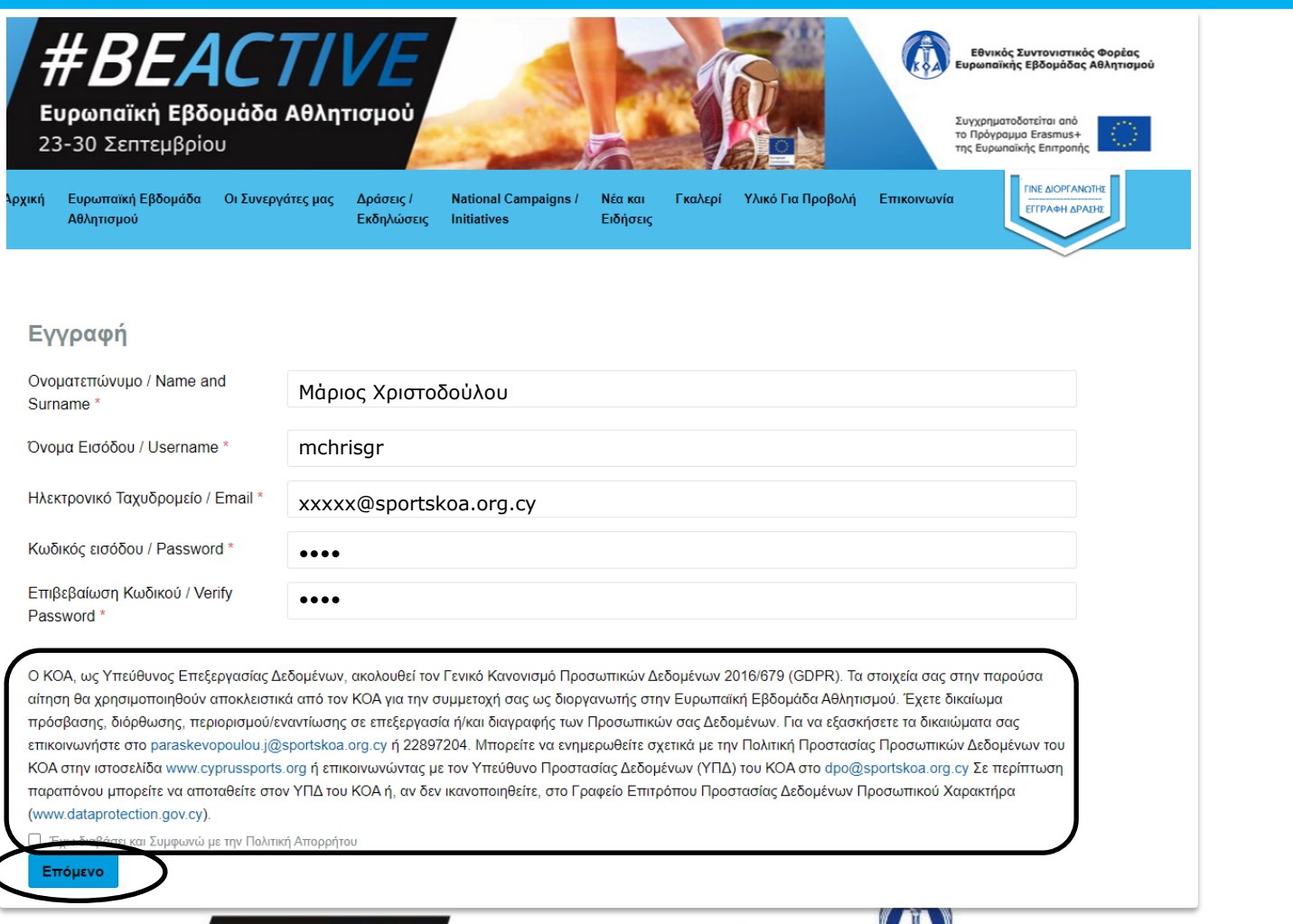

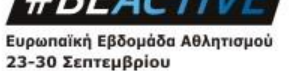

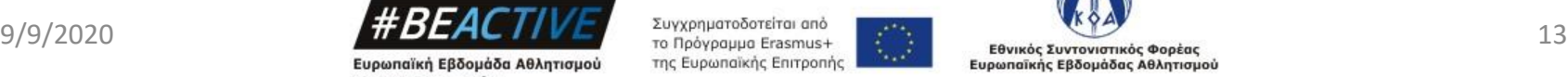

### Εγγραφή Διοργανωτή – Στοιχεία Επικοινωνίας και Οργανισμού

Τα στοιχεία με αστερίσκο είναι υποχρεωτικά.

- 1. Διεύθυνση
	- Επαρχία
	- Πόλη Κοινότητα
	- Ταχ. Τομέας
- 2. Στοιχεία Επικοινωνίας
	- Φύλλο
	- Σταθερό Τηλέφωνο
	- **Κινητό Τηλέφωνο**
- 3. Στοιχεία Δραστηριότητας
	- Όνομα Φορέα
	- **Είδος Φορέα** 
		- ✓ Κυβερνητικός / Δημόσιος
		- ✓ Ιδιωτικός / Κερδοσκοπικός
		- ✓ Μη Κυβερνητικός / Μη κερδοσκοπικός

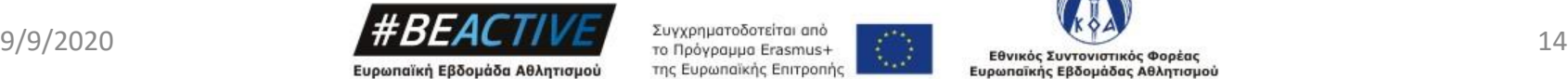

23-30 Σεπτεμβρίου

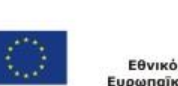

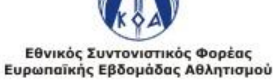

### Εγγραφή Διοργανωτή – Στοιχεία Επικοινωνίας και Οργανισμού

- Τομέας Δραστηριότητας
	- ✓ Αθλητισμός
	- ✓ Δημοτική Εκπαίδευση
	- ✓ Μέση / Τεχνική Εκπαίδευση
	- ✓ Ανώτερη / Ανώτατη Εκπαίδευση
	- ✓ Νεολαία
	- ✓ Τοπική Αυτοδιοίκηση
	- ✓ Υγεία
	- ✓ Άλλο
- Ιστοσελίδα φορέα
- **· Facebook φορέα**
- Twitter φορέα
- 4. Πιέζουμε το κομβίον «Εγγραφή»

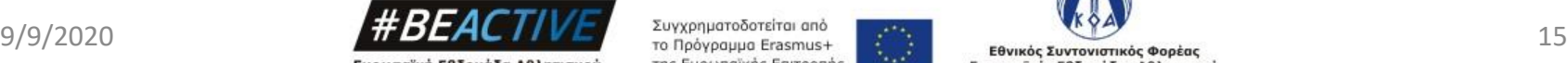

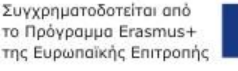

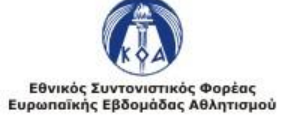

#### Εγγραφή Διοργανωτή – Στοιχεία Επικοινωνίας και Οργανισμού

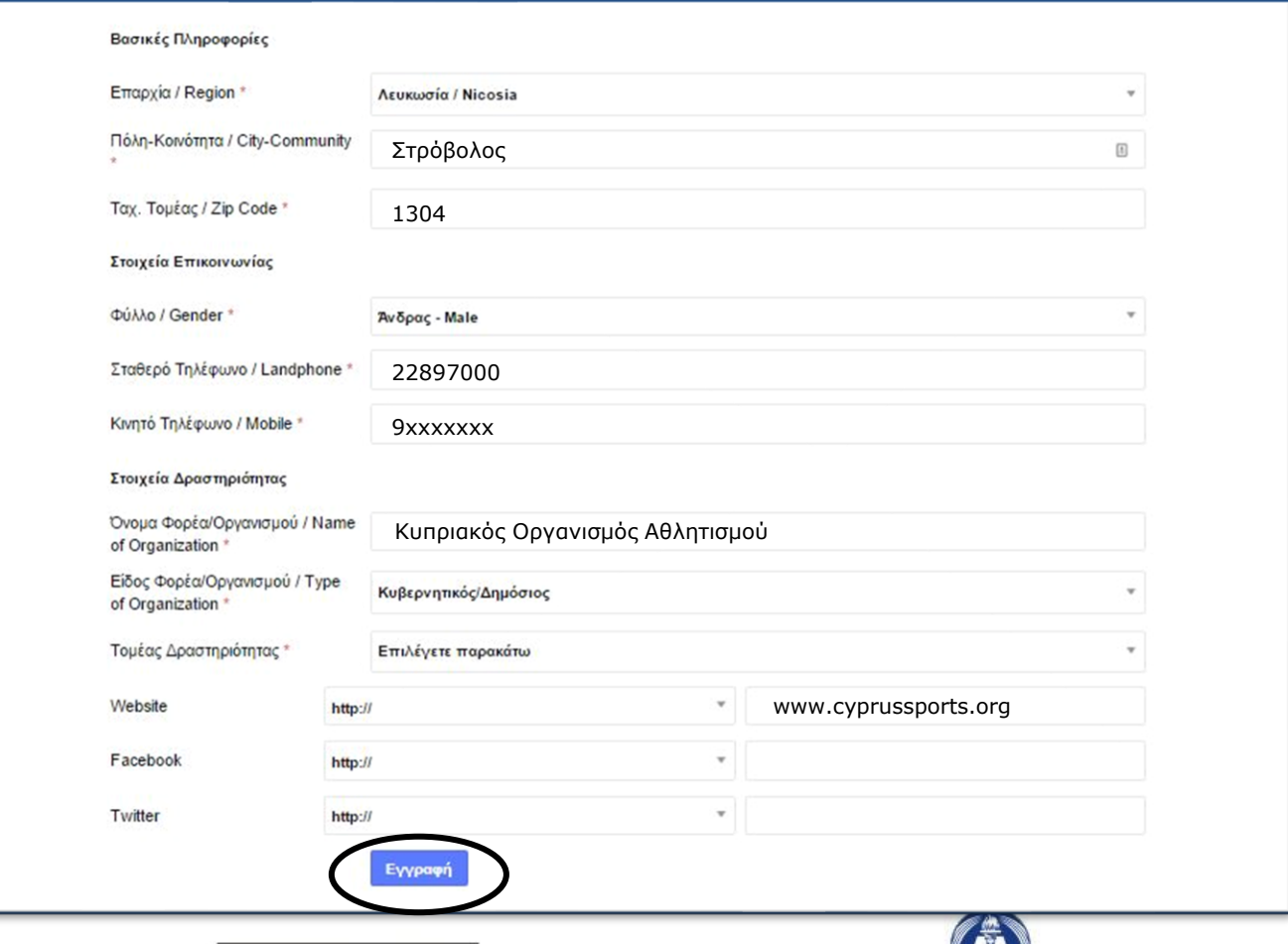

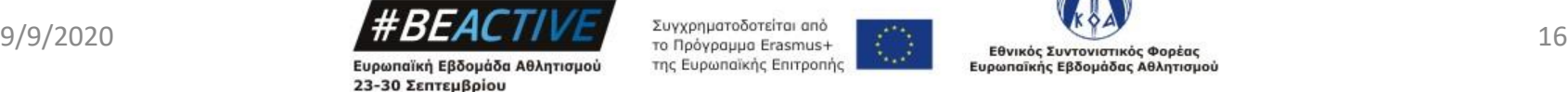

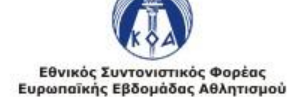

## Εγγραφή Διοργανωτή – Φωτογραφία Διοργανωτή

#### Προσθήκη φωτογραφίας του διοργανωτή

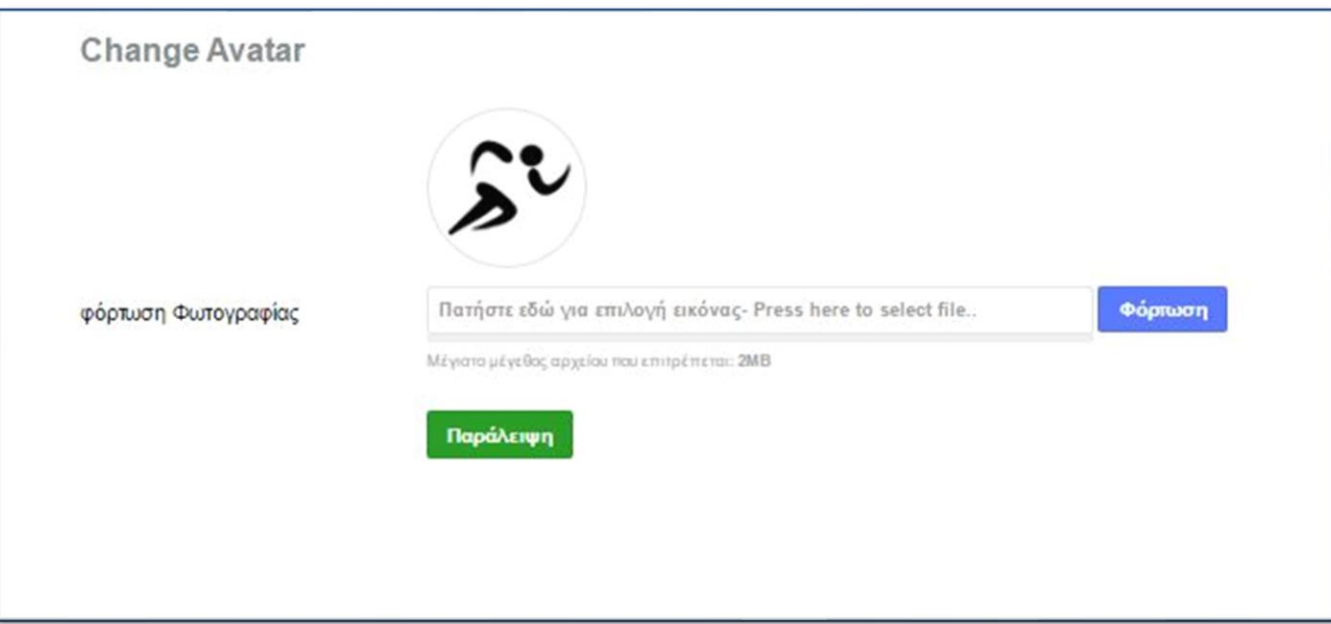

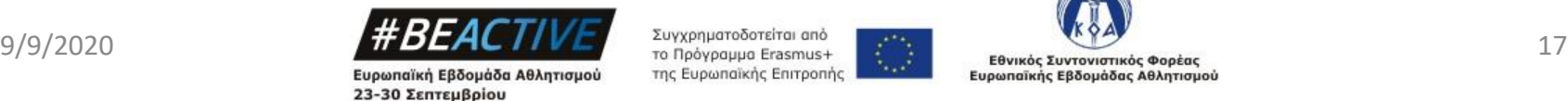

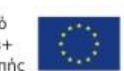

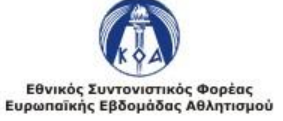

## Εγγραφή Διοργανωτή – Ολοκλήρωση Εγγραφής

- Κατά την διάρκεια εγγραφής θα λάβετε 2 ηλεκτρονικά μηνύματα.
- Το πρώτο είναι πληροφοριακό και θα περιλαμβάνει το στοιχεία εγγραφής σας.
- Το δεύτερο θα περιέχει ένα σύνδεσμο (link) τον οποίο θα πρέπει να επιλέξετε για να γίνει επιβεβαίωση της ηλεκτρονικής σας διεύθυνσης.
- <u>▪ Η επιβεβαίωση της ηλεκτρονικής διεύθυνσης είναι</u> απαραίτητη για να μπορέσει να ολοκληρωθεί η διαδικασία εγγραφής. Σε περίπτωση που δεν γίνει επιβεβαίωση τότε η διαδικασία δεν θα μπορέσει να ολοκληρωθεί.

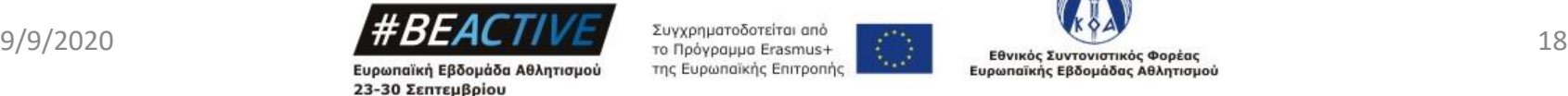

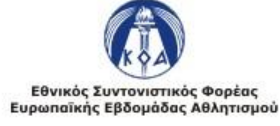

## Εγγραφή Διοργανωτή – Ηλεκτρονικά Μηνύματα

#### **ΕΣ Διοργανωτές #ΒΕΑCTIVE**

Γεια σας Marios Christodoulou.

Σας ευχαριστούμε για την εγγραφή στο #BeActive. Οι πληροφορίες του λογαριασμού σας είναι:

Username: mchrisgr Password: 12345

Μόλις ολοκληρώσετε τη διαδικασία εγγραφής, θα λάβετε μήνυμα με σύνδεσμο επιβεβαίωσης του ηλεκτρονικού σας ταχυδρομείου.

This email was sent to Marios Christodoulou (support@sportskoa.org.cy).

Copyright @ 2016 #BEACTIVEt All rights reserved

- To πρώτο ηλεκτρονικό μήνυμα θα το λάβετε αφού συμπληρώσετε την πρώτη σελίδα της φόρμας εγγραφής.
- Είναι για πληροφοριακούς σκοπούς και δεν σημαίνει ότι η διαδικασία εγγραφής έχει ολοκληρωθεί επιτυχώς

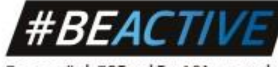

Ευρωπαϊκή Εβδομάδα Αθλητισμού 23-30 Σεπτεμβρίου

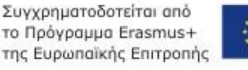

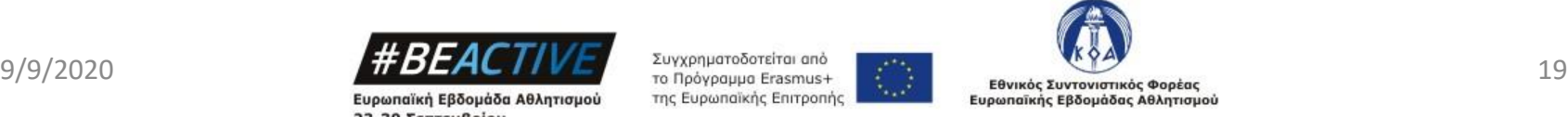

## Εγγραφή Διοργανωτή – Ηλεκτρονικά Μηνύματα

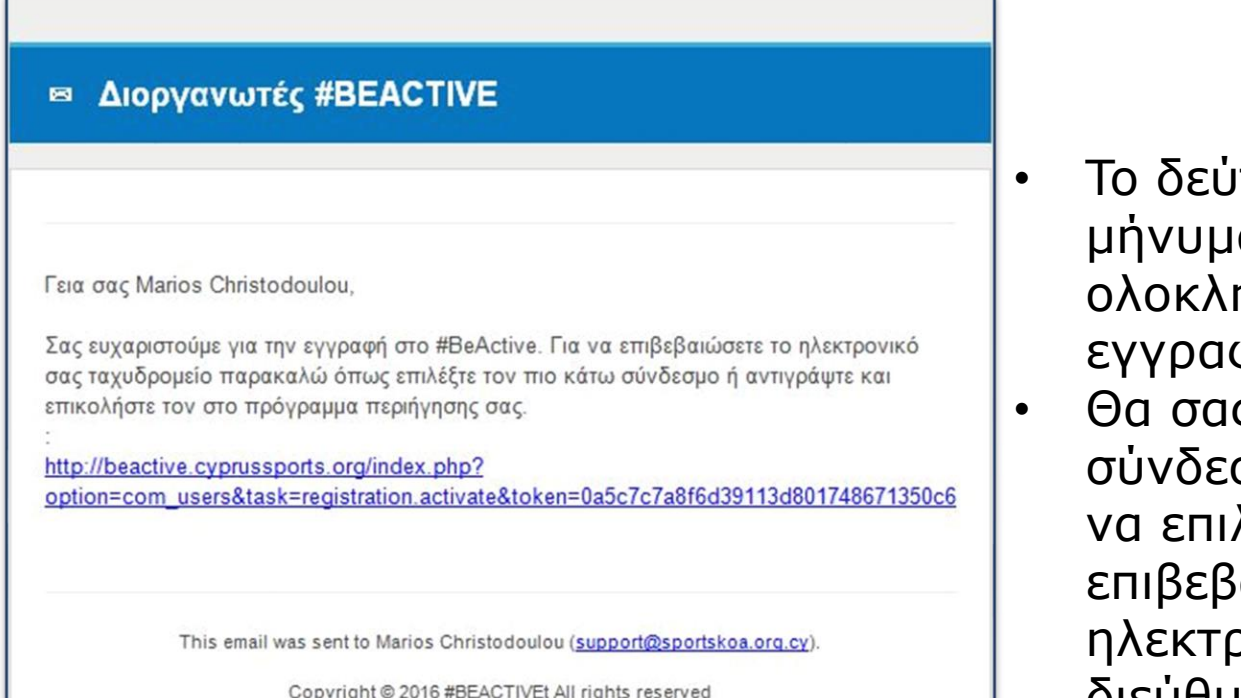

- ιτερο ηλεκτρονικό μήνυμα θα το λάβετε αφού ηρώσετε την φή.
- ς περιέχει τον σμο το οποίο πρέπει λέξετε για να επιβεβαιώσετε την ρονική σας διεύθυνση

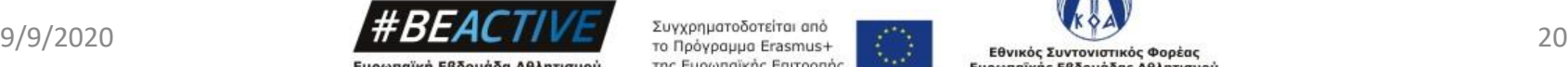

Ευρωπαϊκή Εβδομάδα Αθλητισμού 23-30 Σεπτεμβρίου

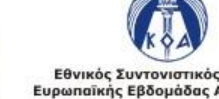

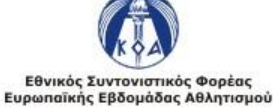

## Εγγραφή Διοργανωτή – Ενεργοποίηση Λογαριασμού

Ενεργοποιήθηκε ο λογαριασμό του/της Marios Christodoulou στο #BeActive

#BeActive <roi@egroup.com.cy>

Sent: Wed 01/06/2016 2:35 PM

support@sportskoa.org.cv To:

Γεια σας, Marios Christodoulou!

Ο λογαριασμός σας έχει ενεργοποιηθεί από έναν διαχειριστή. Μπορείτε τώρα να συνδεθείτε στον ιστότοπο http://beactive.cyprussports.org/ χρησιμοποιώντας το όνομα χρήστη mchrisgr και τον κωδικό που επιλέξατε όταν εγγραφήκατε.

- Όταν γίνει επιβεβαίωση της ηλεκτρονικής διεύθυνσης, ενημερώνετε αυτόματα ο Οργανισμός, ο οποίος και θα προβεί στην ενεργοποίηση του λογαριασμού σας.
- Όταν γίνει ενεργοποίηση του λογαριασμού σας θα λάβετε ηλεκτρονικό μήνυμα το οποίο θα σας ενημερώνει ότι μπορείτε να συνδεθείτε στον ιστότοπο.

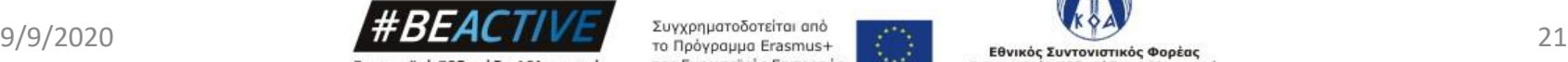

Ευρωπαϊκή Εβδομάδα Αθλητισμού 23-30 Σεπτεμβρίου

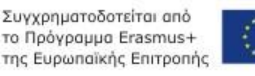

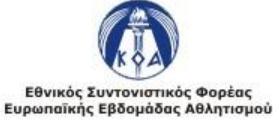

#### Εισαγωγή στο προσωπικό μας λογαριασμό

- 1. Για να εισέλθουμε στο προσωπικό μας λογαριασμό πηγαίνουμε στην αρχική σελίδα της ιστοσελίδας πληκτρολογώντας τον σύνδεσμο *www.beactive.cy*
- 2. Επιλέγουμε το εικονίδιο «Γίνε Διοργανωτής | Εγγραφή Δράσης»

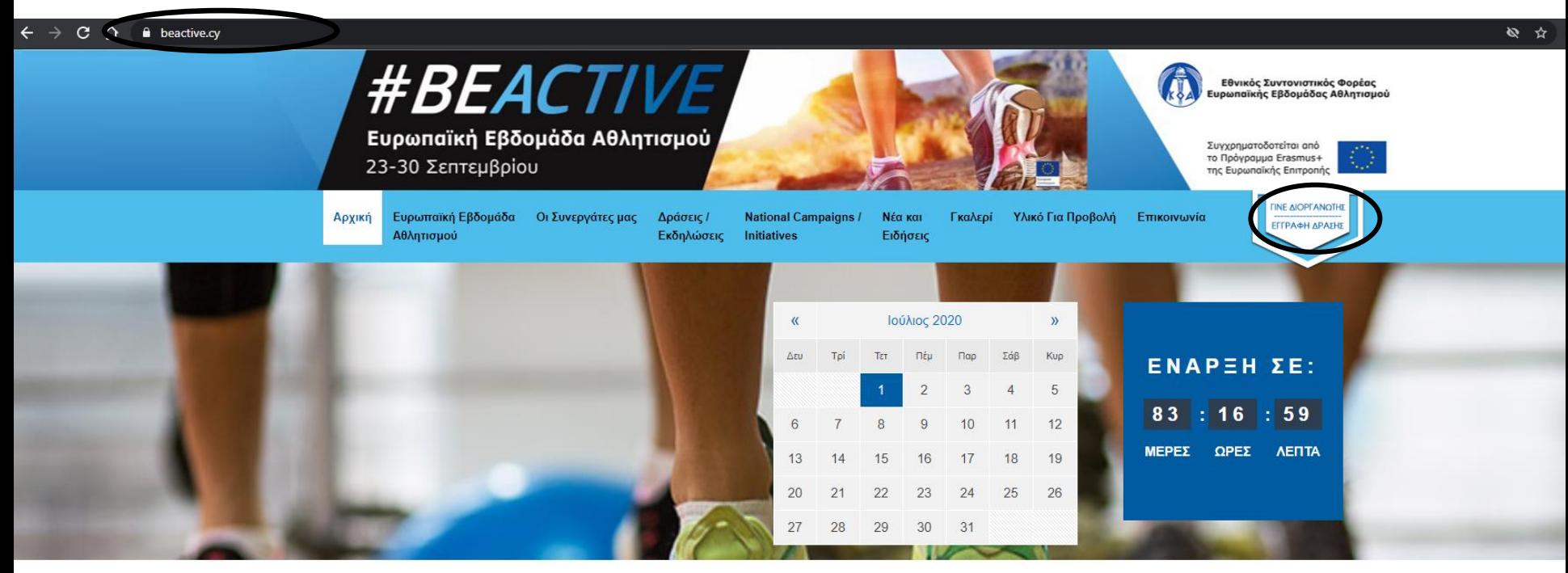

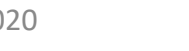

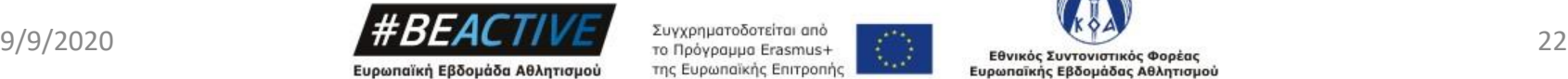

23-30 Σεπτεμβρίου

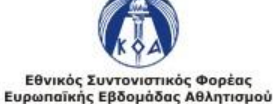

#### Εισαγωγή στο προσωπικό μας λογαριασμό

- 1. Πληκτρολογούμε το «Όνομα εισόδου»
- 2. Πληκτρολογούμε τον «Κωδικό» μας
- 3. Πιέζουμε το κομβίον «Σύνδεση»

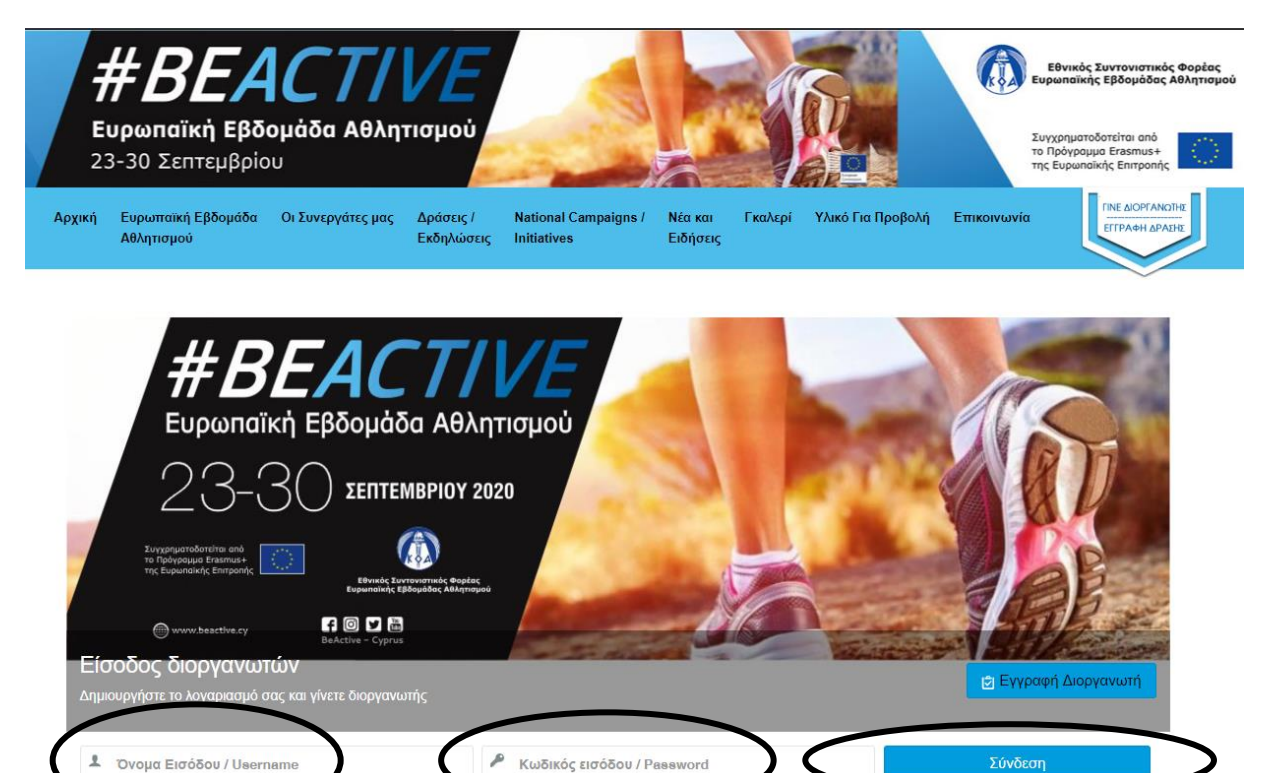

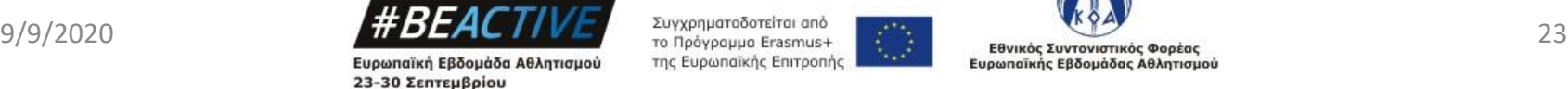

orgot Password? Επανάληψη αποστολής

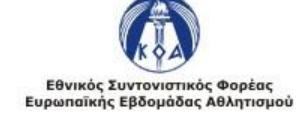

#### Εισαγωγή στο προσωπικό μας λογαριασμό

Με την επιτυχή είσοδο μας στην προσωπική μας σελίδα έχουμε τις εξής επιλογές:

- 1. Εισάγουμε νέα δράση.
- 2. Να δούμε λίστα με τις δράσεις τις οποίες έχουμε ήδη καταχωρήσει και να τις αλλάξουμε.
- 3. Να αλλάξουμε τα προσωπικά μας στοιχεία.
- 4. Να αποσυνδεθούμε.

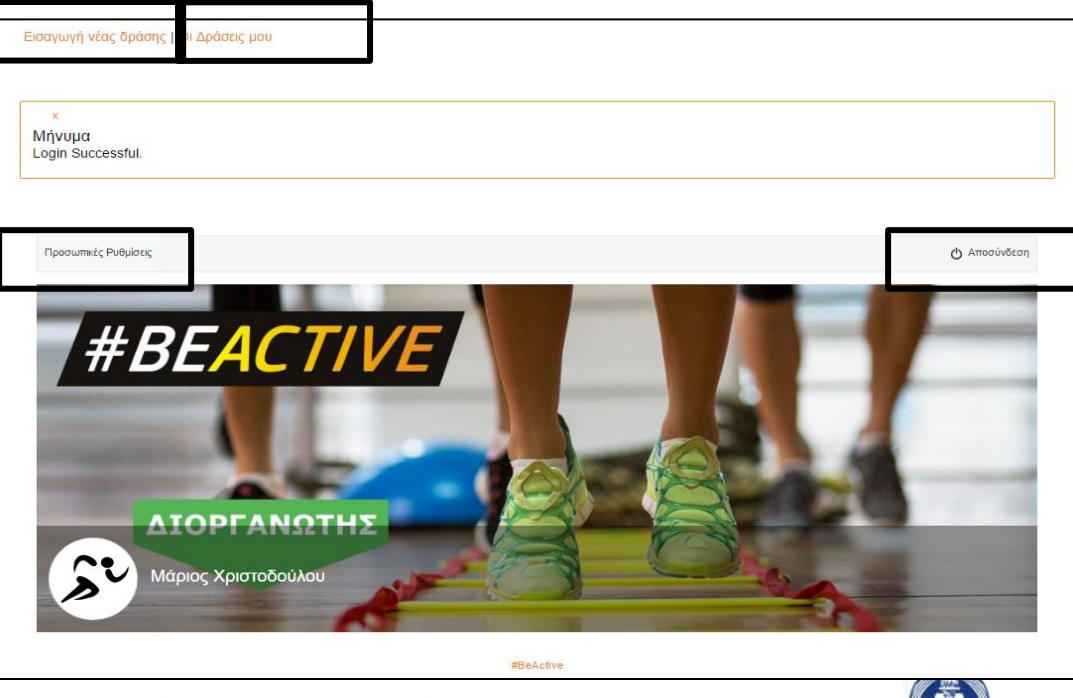

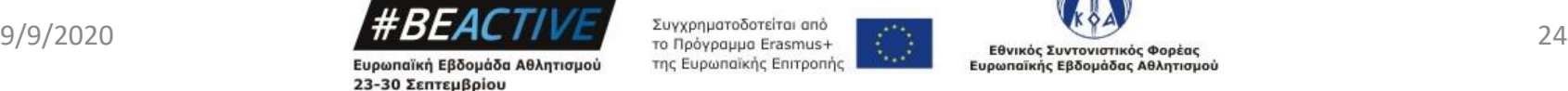

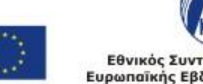

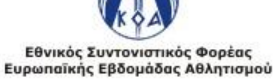

# Υπενθύμιση Κωδικών

- Όλοι οι υφιστάμενοι χρήστες της ιστοσελίδας θα είναι απενεργοποιημένοι έως ότου γίνει επικαιροποίηση των στοιχείων τους.
- Σε περίπτωση που κάποιος υφιστάμενος χρήστης έχει ξεχάσει τους κωδικούς πρόσβασης μπορεί να αιτηθεί μέσω της ιστοσελίδας να του αποσταλούν καινούριοι.
- Για να γίνει αποστολή πιέζεται στο κομβίο «Γίνε διοργανωτής , Εγγραφή Δράσης» και στο κάτω μέρος της οθόνης που εμφανίζεται υπάρχουν 2 επιλογές
	- ✓ Forgot Username
	- ✓ Forgot Password
- Αφού επιλέξετε το σύνδεσμο που σας ενδιαφέρει θα σας ζητηθεί να βάλετε το email με το οποίο έχετε κάνει εγγραφή, στο οποίο και θα σας αποσταλούν οι οδηγίες.

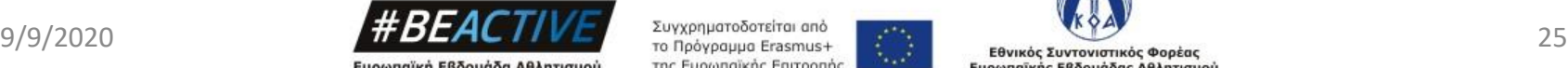

Ευρωπαϊκή Εβδομάδα Αθλητισμού 23-30 Σεπτεμβρίου

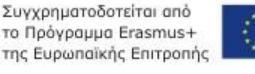

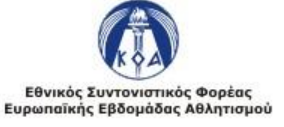

## Υπενθύμιση Κωδικών

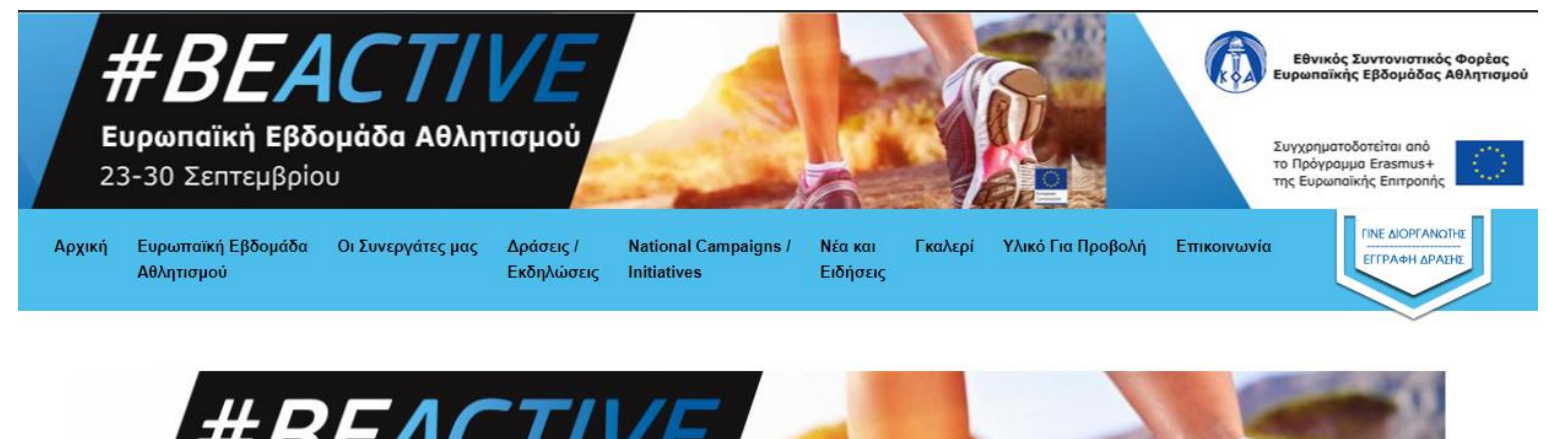

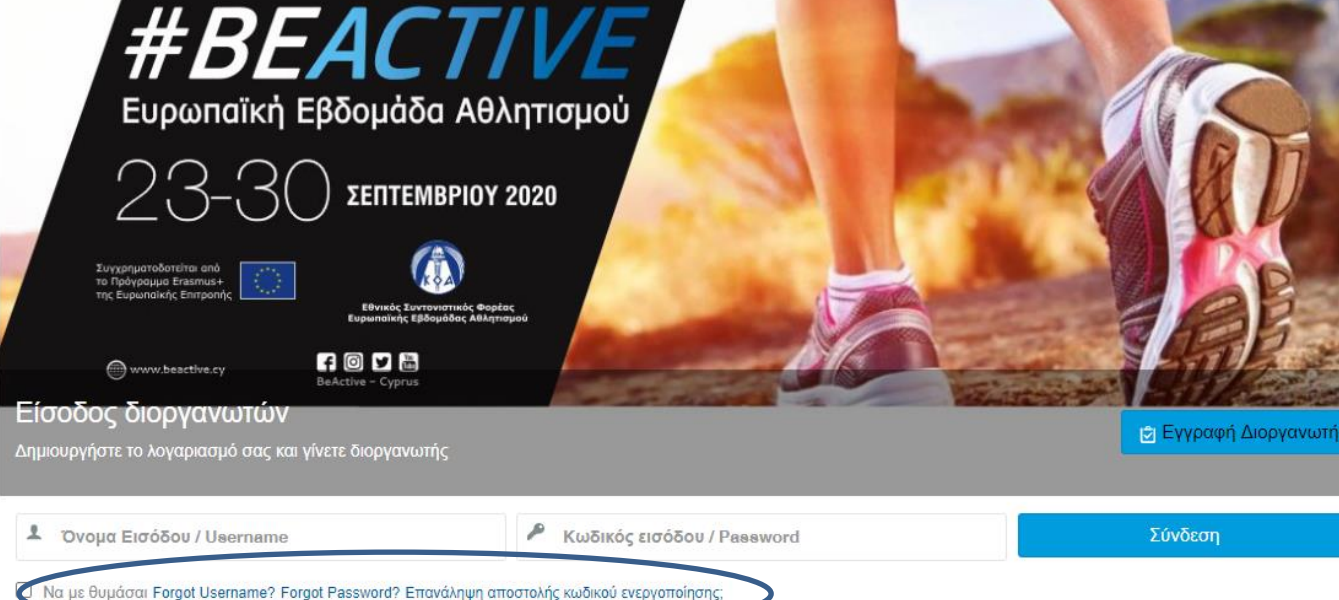

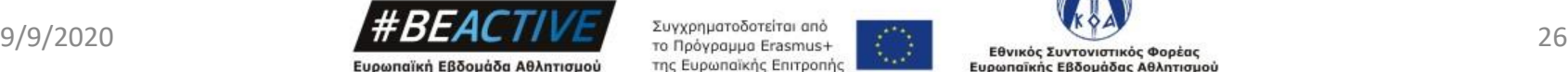

23-30 Σεπτεμβρίου

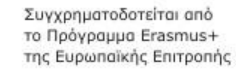

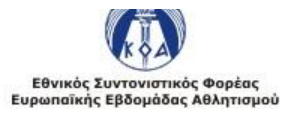

# Εγγραφή Δράσης

- Όλες οι δράσεις για να εμφανιστούν στην ιστοσελίδα θα πρέπει να εγκριθούν από τον ΚΟΑ.
- Οι δράσεις μπορούν να ανήκουν σε δύο κατηγορίες:
	- **#Beactive (όλη την χρονιά)**
	- **Ευρωπαϊκή Εβδομάδα Αθλητισμού (23 – 30 Σεπτεμβρίου)**
- Τα πεδία που είναι με αστερίσκο είναι υποχρεωτικά.
- **Το σύστημα για εγγραφή δράσεων θα είναι ανοικτό μέχρι τις 31 Αυγούστου**
- Θα δοθεί παράταση **μέχρι τις 13 Σεπτεμβρίου**, **ΜΟΝΟ για τις δράσεις που θα κάνουν οι σχολικές μονάδες Δημοτικής και Μέσης εκπαίδευσης και τα Πανεπιστήμια**(Όχι για τις Εθνικές Δράσεις Δημοτικής και Μέσης Εκπαίδευσης)
- **Δεν χρειάζεται** να γίνει εγγραφή της δράσης στην Ιστοσελίδα της Ευρωπαϊκής Εβδομάδας Αθλητισμού

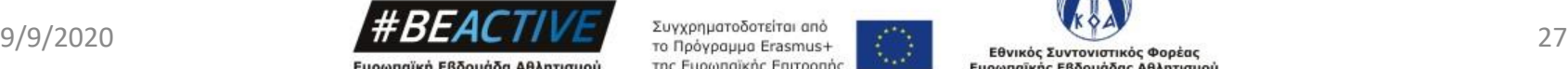

Ευρωπαϊκή Εβδομάδα Αθλητισμού 23-30 Σεπτεμβρίου

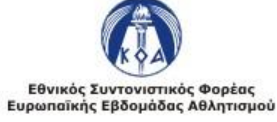

# Εγγραφή Δράσης - Πεδία

- Τίτλος Δράσης
- Ψευδώνυμο τίτλου (URL) Συμπληρώνεται αυτόματα από το σύστημα, δεν χρειάζεται να καταχωρήσετε οτιδήποτε
- Κατηγορία
	- ✓Ευρωπαϊκή Εβδομάδα Αθλητισμού
	- ✓#Beactive

Με την επιλογή της κατηγορίας εμφανίζεται η καρτέλα με τα γενικά στοιχεία.

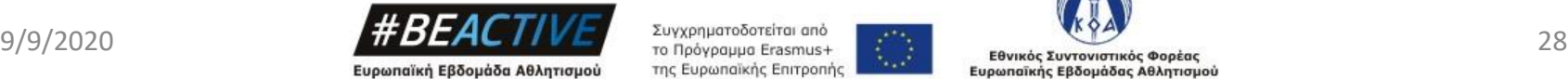

23-30 Σεπτεμβρίου

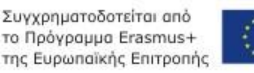

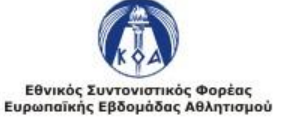

## Εγγραφή Δράσης - Γενικά Στοιχεία

- Επαρχία (Λίστα)
- Διοργανωτής
- Συνδιοργανωτής/τες εάν υπάρχει
- Είδος Δράσης (Λίστα)
	- ✓ Αθλητική Δραστηριότητα.
	- ✓ Σεμινάριο / Διάλεξη / Ομάδα Εργασίας / Εργαστήριο (1 θεματική ενότητα, μέχρι 30 άτομα)
	- ✓ Ημερίδα ( 2-3 θεματικές ενότητες, 30 75 άτομα)
	- ✓ Συνέδριο (4 ή περισσότερες θεματικές ενότητες, 75 άτομα και άνω).
	- ✓ Αθλητικό Χωριό
	- ✓ Διαδικτυακή Αθλητική Δραστηριότητα.
	- ✓ Διαδικτυακό Σεμινάριο / Διάλεξη / Ομάδα Εργασίας / Εργαστήριο.
	- ✓ Άλλο.
- **▪** Θεματική Δράση
	- ✓ Εκπαίδευση.
	- ✓ Εργασιακός Χώρος.
	- ✓ Εξωτερικός Χώρος.
	- ✓ Αθλητικές Ομοσπονδίες.
	- ✓ Σωματεία και Γυμναστήρια.
	- ✓ Τρίτη ηλικία, Άτομα με αναπηρία, Άτομα με ειδικές ανάγκες, άτομα με χρόνια προβλήματα υγείας.
	- ✓ Άλλη

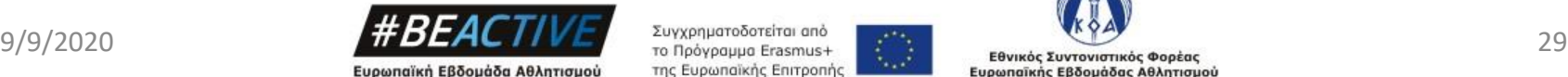

23-30 Σεπτεμβρίου

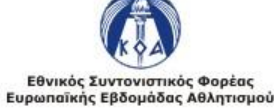

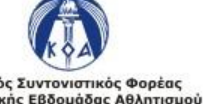

## Εγγραφή Δράσης - Γενικά Στοιχεία

- Αναμενόμενος Αριθμός Συμμετεχόντων
- Ημερομηνία και Ώρα Έναρξης
- Ημερομηνία και Ώρα Λήξης
- Ιστοσελίδα Δράσης (εάν υπάρχει) συμπληρώνουμε μόνο το URL
- Facebook Δράσης (εάν υπάρχει) συμπληρώνουμε μόνο το URL
- Twitter Δράσης (εάν υπάρχει) συμπληρώνουμε μόνο το URL

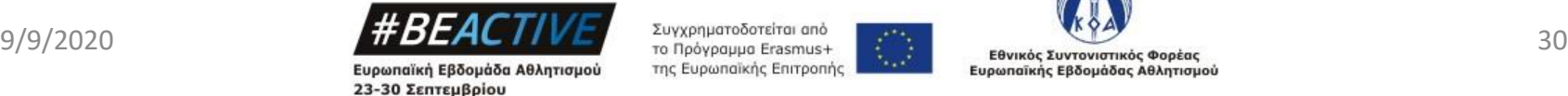

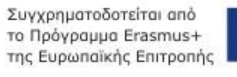

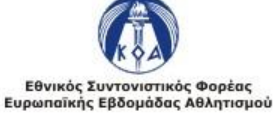

### Εγγραφή Δράσης - Λογότυπο και Κεντρική Εικόνα Δράσης

- Επιλέγουμε το κομβίον «Choose Files».
- Από το παράθυρο που ανοίγει επιλέγουμε το λογότυπο του διοργανωτή και την αφίσα της δράσης.
- **Τα αρχεία πρέπει να είναι τύπου εικόνας (JPEG, PNG etc).**
- Στο πεδίο εμφανίζεται ο αριθμός των αρχείων που έχουν επιλεχθεί.
- Οι φωτογραφίες θα ανεβούν στην ιστοσελίδα όταν αποθηκεύσουμε την αιτηση.

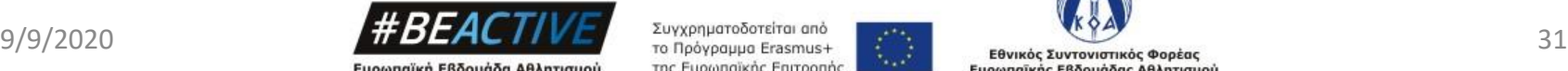

Ευρωπαϊκή Εβδομάδα Αθλητισμού 23-30 Σεπτεμβρίου

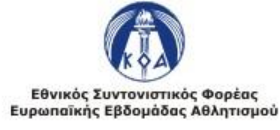

#### Εγγραφή Δράσης - Διεύθυνση Δράσης

Για την καταγραφή του τόπου διεξαγωγής της δράσης εισάγουμε στο πεδίο «Διεξαγωγή Διεύθυνσης Δράσης» την διεύθυνση διεξαγωγής. Αφού αποθηκεύσουμε την δράση θα πρέπει να επανέλθουμε στην φόρμα με τα στοιχεία και να επιβεβαιώσουμε ότι η διεύθυνση φαίνεται ορθά στο χάρτη.

Μπορούμε να κάνουμε διορθώσεις μετακινώντας το σύμβολο πάνω στο χάρτη.

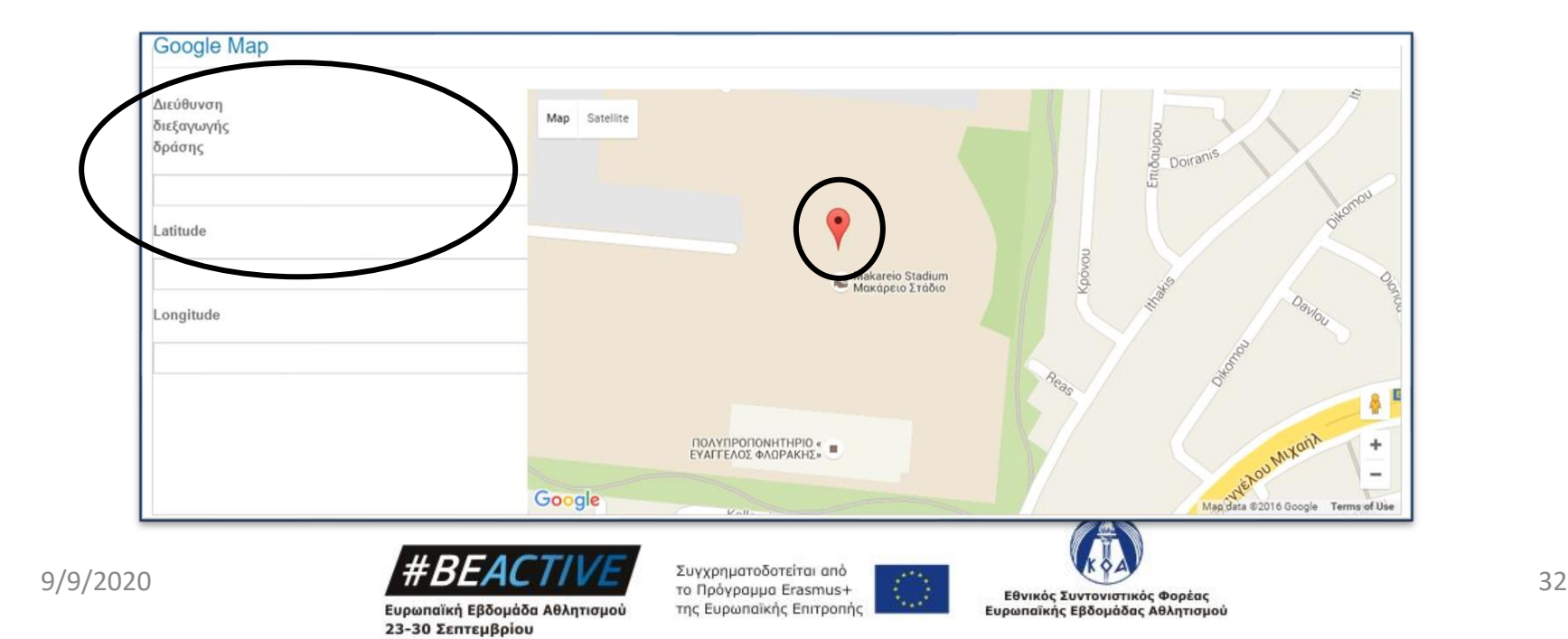

### Εγγραφή Δράσης - Περιγραφή Δράσης

Στα ακόλουθα πεδία συμπληρώνουμε

- 1. Σύντομή περιγραφή της δράσης όπου συμπεριλαμβάνουμε τα στοιχεία που ζητούνται (έως 300 λέξεις).
- 2. Περισσότερες πληροφορίες για το πώς μπορεί κάποιος να συμμετάσχει εάν χρειάζονται (έως 100 λέξεις).

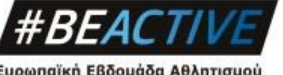

Ευρωπαϊκή Εβδομάδα Αθλητισμού 23-30 Σεπτεμβρίου

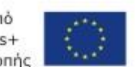

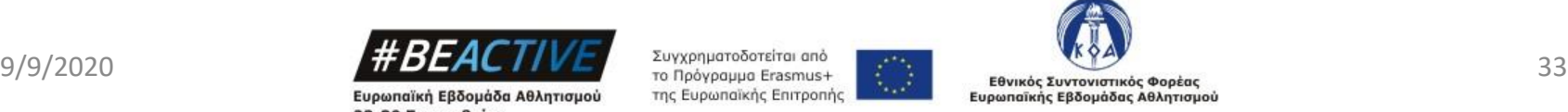

### Εγγραφή Δράσης - Οπτικοακουστικό Υλικό

Μπορεί να προστεθεί είτε πριν είτε μετά το πέρας της εκδήλωσης.

- Φωτογραφικό Υλικό (Μέχρι 10ΜΒ) ✓Αποθήκευση πολλαπλών φωτογραφιών ✓Προσθήκη Zip αρχείου
- Video

✓Προσθήκη συνδέσμου σε φιλμάκι youtube

▪ Δελτία Τύπου - Ανακοινώσεις ✓Αρχεία Τύπου pdf, docx, κτλ.

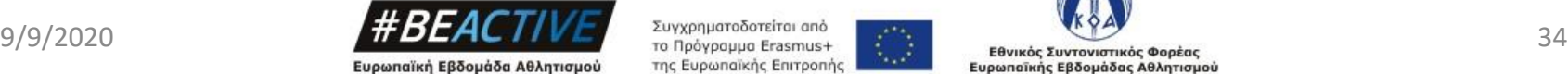

23-30 Σεπτεμβρίου

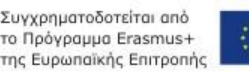

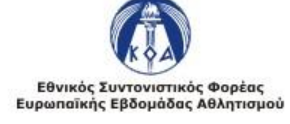

# Υλικό για Προβολή

Στην εργαλειοθήκη υπάρχουν δυο μέρη.

- ✓ Στο πάνω μέρος είναι ανοικτό προς το κοινό και εμφανίζει μόνο εικόνες από το διαθέσιμό υλικό
- ✓ Το κάτω μέρος είναι διαθέσιμο μόνο για τους εγγεγραμμένους χρήστες και από εκεί μπορεί να πάρετε το αυθεντικό υλικό για να το χρησιμοποιήσετε.

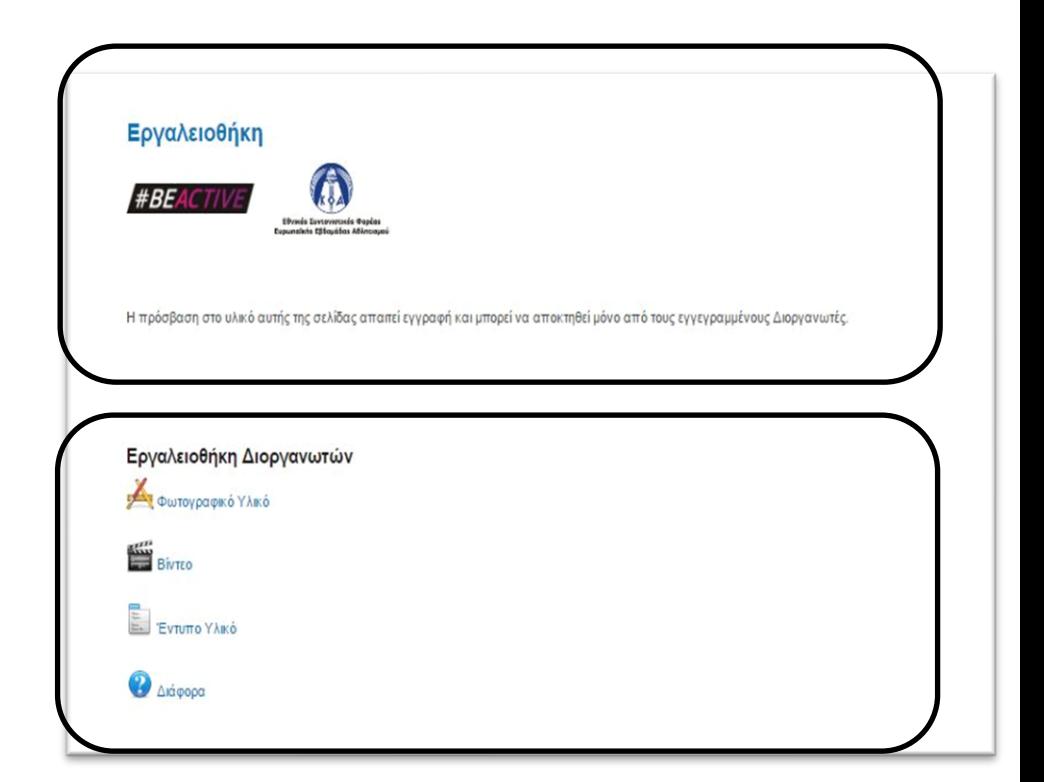

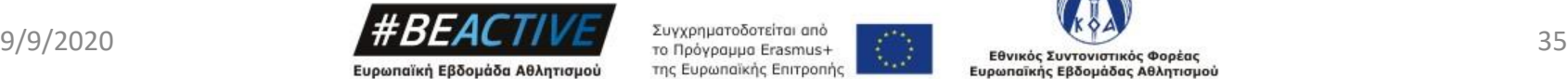

23-30 Σεπτεμβρίου

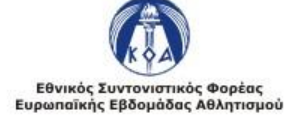

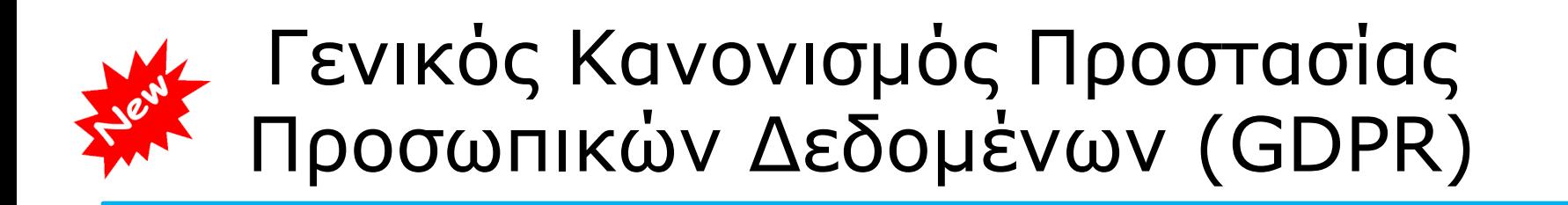

- *Οι διοργανωτές οφείλουν να ενημερώσουν και να λάβουν την συγκατάθεση των υποκειμένων των δεδομένων (όπου χρειάζεται) για την χρήση και την διαβίβαση των προσωπικών δεδομένων τους.*
- *Κατευθυντήριες Γραμμές.*
	- *Σε περίπτωση που θα υπάρχει εγγραφή συμμετεχόντων θα πρέπει να ζητείται η συγκατάθεση τους για την φύλαξη και την επεξεργασία των προσωπικών του δεδομένων.*
	- *Σε ανοικτές εκδηλώσεις θα πρέπει να αναφέρεται και στο χώρο της εκδηλώσεις και σε όποιο προωθητικό υλικό δημιουργηθεί ότι η εκδήλωση θα οπτικογραφείτε.*
	- *Οι φωτογραφίες και τα video δεν θα πρέπει να εστιάζουν σε πρόσωπα και να είναι γενικά. Επίσης οι φωτογραφίες που θα ανεβαίνουν σε ιστοσελίδες ή κοινωνικά δίκτυα θα πρέπει να φιλτράρονται έτσι ώστε να αφαιρούνται αυτές που περιέχουν ευδιάκριτα πρόσωπα.*

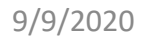

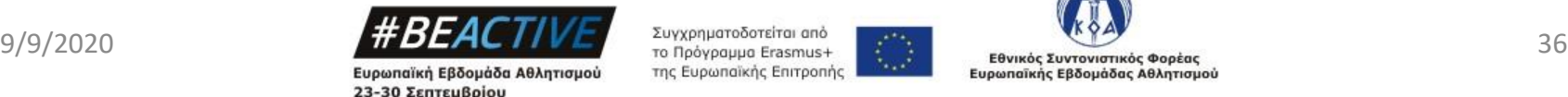

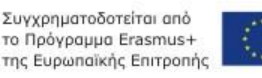

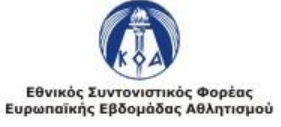

## Social Media

• Facebook

BeActive - Cyprus **<https://www.facebook.com/beactivecy/>** #BeActive, #BeActiveCy

• Twitter

@beactivecy #BeActive, #BeActiveCy

• YouTube

#beactive

• TikTok

#### To Be Decided.

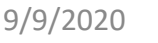

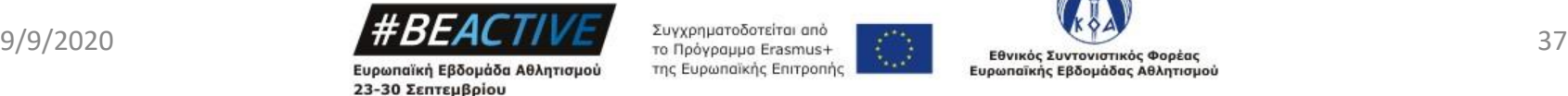

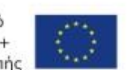

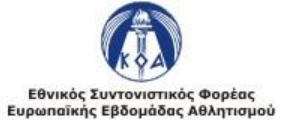

#### Εθνική Ιστοσελίδα Ευρωπαϊκής Εβδομάδας Αθλητισμού

#### Σας ευχαριστούμε για την προσοχή σας

#### Μάριος Χριστοδούλου Τηλ.:22080608 (10.00 με 13.00 καθημερινά) Email: marios.christodoulou@gmail.com [www.cyprussports.org](http://www.cyprussports.org/)

[www.beactive.cy](http://www.beactive.cy/)

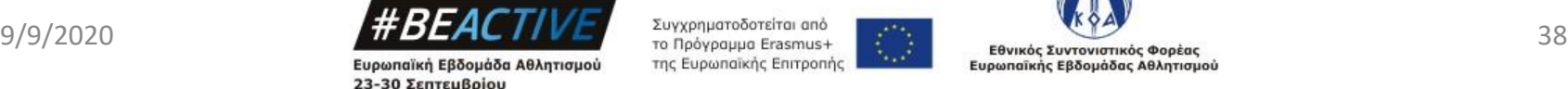

της Ευρωπαϊκής Επιτροπής

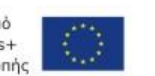

Ευρωπαϊκής Εβδομάδας Αθλητισμού

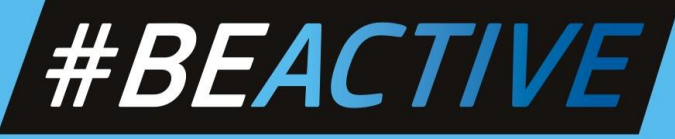

Ευρωπαϊκή Εβδομάδα Αθλητισμού

JOIN US

#### on the 6th European Week of Sport!

# **SEPTEMBER 2020**

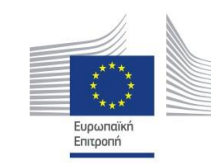

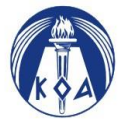

Εθνικός Συντονιστικός Φορέας Ευρωπαϊκής Εβδομάδας Αθλητισμού

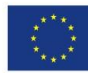

Συγχρηματοδοτείται από το Πρόγραμμα Erasmus+ της Ευρωπαϊκής Επιτροπής